## **How to how to disable Compatibility View in I[nternet Explor](http://www.ksdot.org/)er**

If you do not see a search bar on the "KDOT Search Results" page, then you will need to apply the following steps below to fix this compatibility issue.

\*This compatibility issue is only known to affect Internet Explorer.

If you are using the Internet Explorer browser and click the "Search" tab (magnifying glass) on the header of the KDOT Internet page -<http://www.ksdot.org/> and your search page looks like this -

## **No search bar displayed**

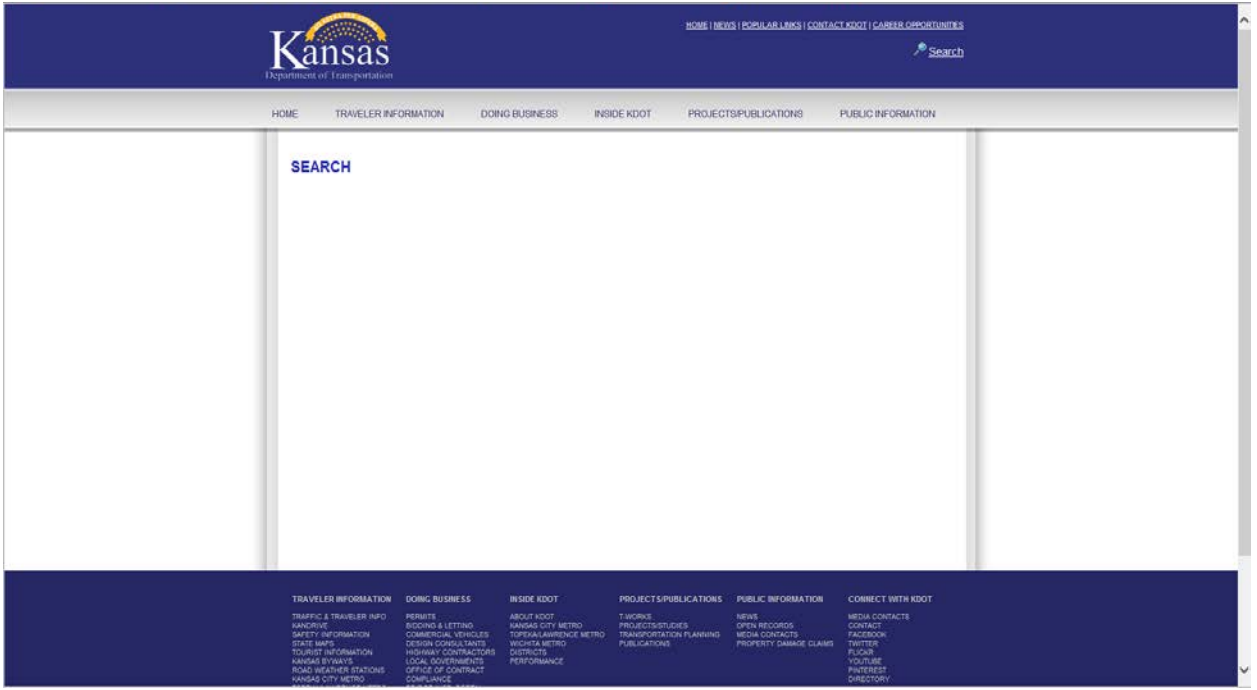

Notice there is NO "Search Bar" to type into.

Then please follow the steps below to fix the missing search bar issue.

Navigate to the **gear** icon (upper right-hand corner) in Internet Explorer and click it. A dropdown menu will appear with multiple settings and features.

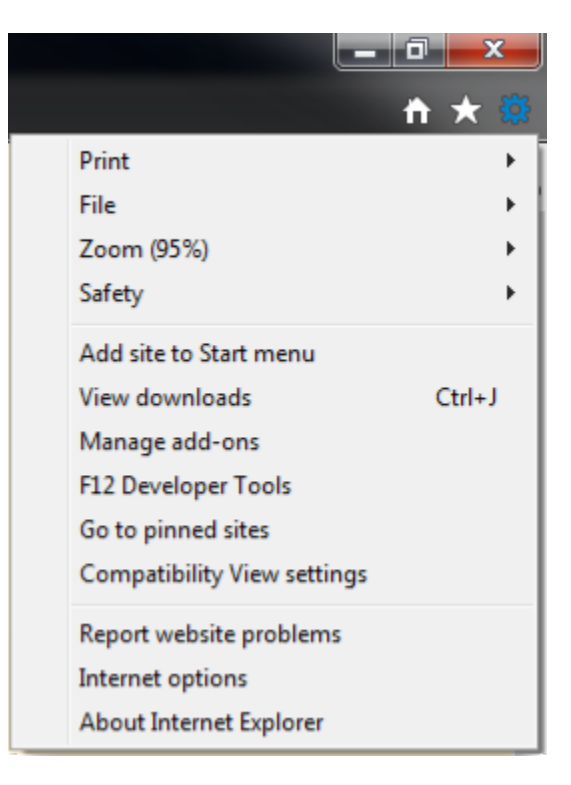

## Select the **Compatibility View settings**

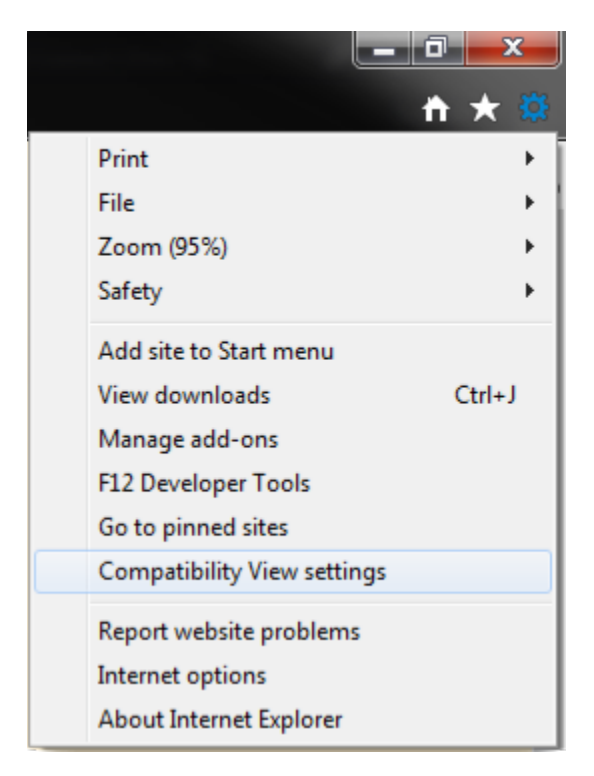

Your compatibility settings should look like the image below if the Internet Explorer browser is NOT displaying the search box.

There is a checkbox that is checked in this image. If your checkbox is checked like the image below, click to uncheck the checkbox.

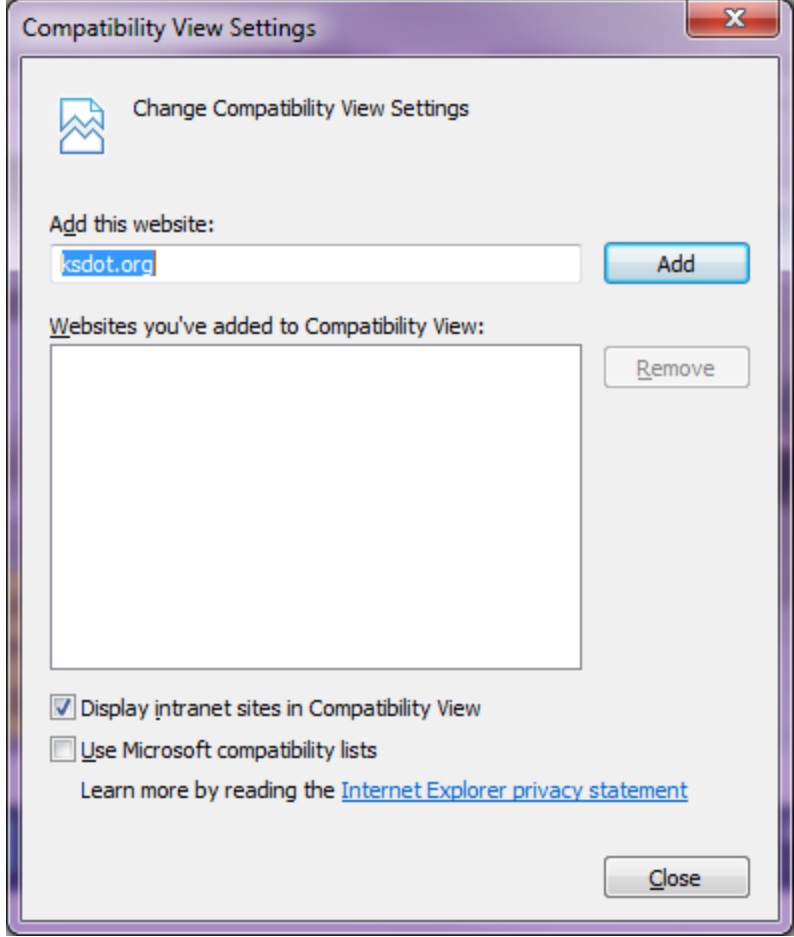

When you are finished with the steps above your settings should look like the image below.

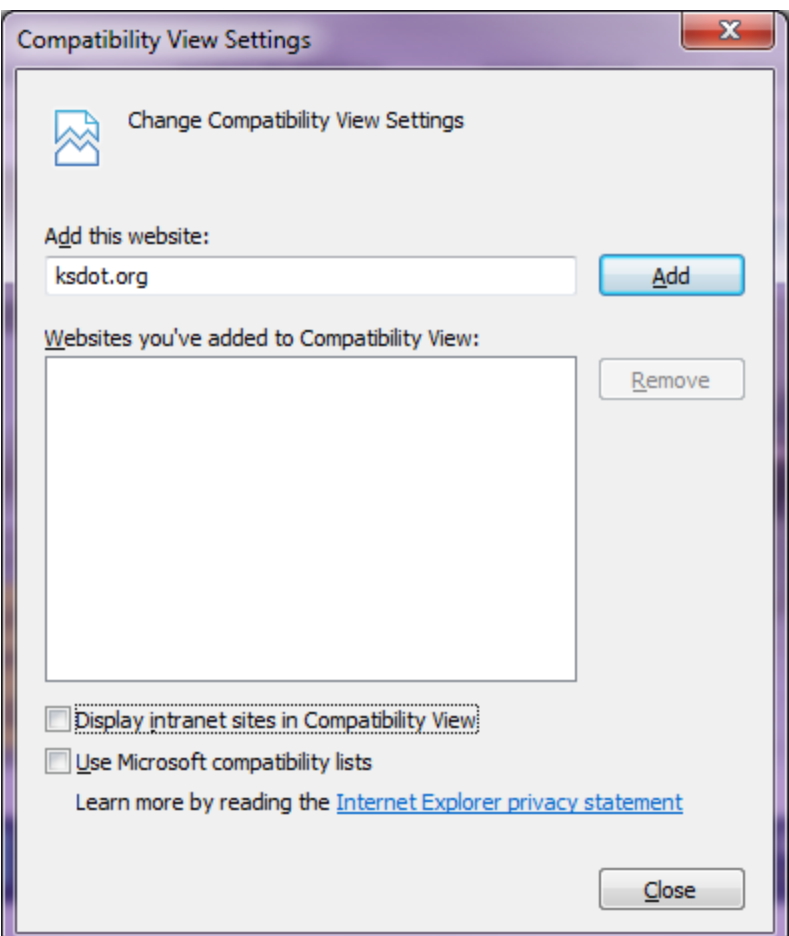

Now click the close tab.

After performing the previous steps, using the Internet Explorer browser to view the KDOT Search page, you should now see the "Search Box" like in the image below.

\*You may need to refresh your page or close and reopen a new Internet Explorer browser tab.

## **search bar displayed**

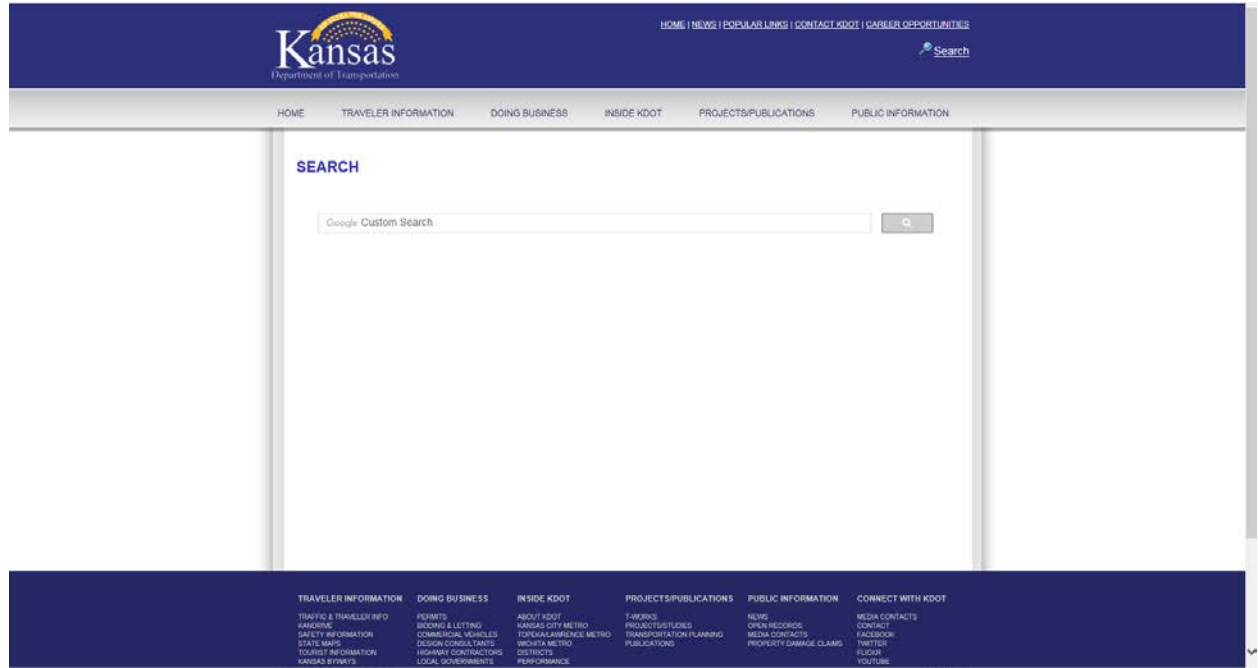

If you are still encountering this issue regarding the KDOT Search page using Internet Explorer and have followed the steps above, please don't hesitate to contact the KDOT Web Support Team @ [KDOT#IT.WebSupport@ks.gov](mailto:KDOT#IT.WebSupport@ks.gov)